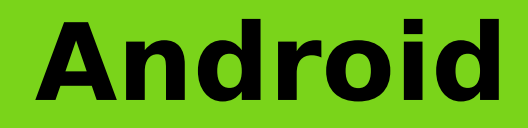

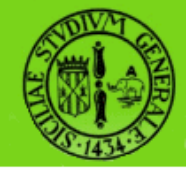

# **Location, Maps, Servizi di Sistema**

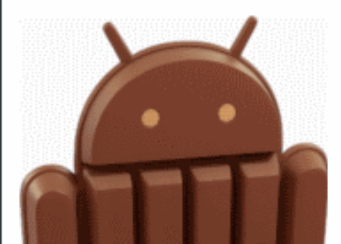

raffaele di natale - 2013

<u>Sisteman Sisteman Sisteman Sisteman Sisteman Sisteman Sisteman Sisteman Sisteman Sisteman Sisteman Sisteman Si</u><br>Terminalnya Sistema Sistema Sistema Sistema Sistema Sistema Sistema Sistema Sistema Sistema Sistema Sistema S

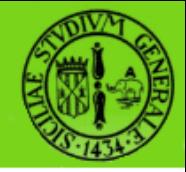

#### In questa lezione ci occuperemo di analizzare due casi d'uso che fanno uso dei servizi di localizzazione e della Google Maps

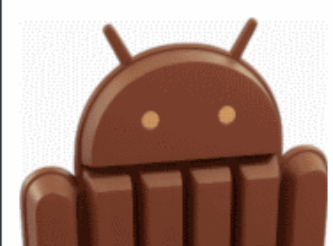

raffaele di natale - 2013

<u>Sisteman Sisteman Sisteman Sisteman Sisteman Sisteman Sisteman Sisteman Sisteman Sisteman Sisteman Sisteman Si</u><br>Terminalnya Sistema Sistema Sistema Sistema Sistema Sistema Sistema Sistema Sistema Sistema Sistema Sistema S

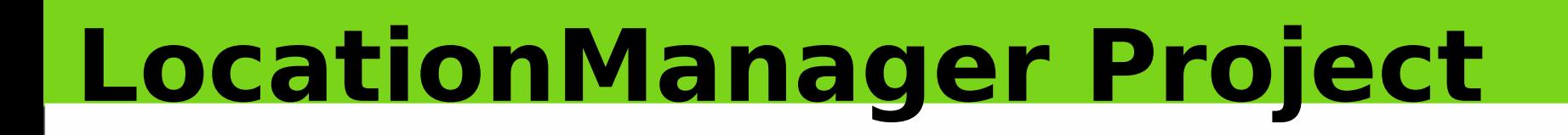

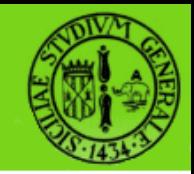

#### Nel primo caso d'uso svilupperemo un progetto che ci permette di analizzare le potenzialità del LocationManager di Android

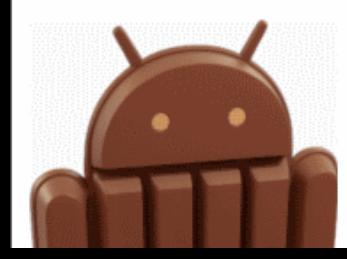

raffaele di natale - 2013

<u>Sisteman Sisteman Sisteman Sisteman Sisteman Sisteman Sisteman Sisteman Sisteman Sisteman Sisteman Sisteman Si</u><br>Terminalnya Sistema Sistema Sistema Sistema Sistema Sistema Sistema Sistema Sistema Sistema Sistema Sistema S

#### **LocationManager 1/2**

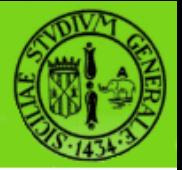

- LocationManager è una classe che permette di accedere al system location service consentendo di ricevere notifiche sulla posizione del disposivo
- Permette ad una applicazione di ricevere aggiornamenti periodici della posizione del device
- Può invocare un Intent nel caso in cui il dispositivo si trova in una particolare posizione
- Per accedere a questo servizio si usa: public abstract getSystemService(String name)

In cui name assume il valore Context.LOCATION SERVICE

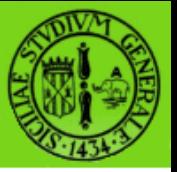

#### **LocationManager 2/2**

- Il LocationManager ottiene le informazioni della posizione mediante i LocationProvider disponibili all'interno del sistema: al momento esistono provider basati su GPS o sulla rete WIFI
- La scelta del provider dipende dai particolari criteri richiesti dalla nostra applicazione, per es. accuratezza, potenza, velocità, costo, altitudine.
- Per essere notificati sulla posizione è necessario definire una istanza dell'interfaccia LocationListener
- Location Manager e LocationListener sono definiti **all'interno del package android.location**

# **Location Listener**

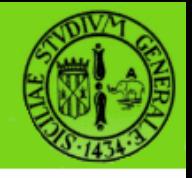

• Per ricevere una notifica da parte del provider prescelto è necessario definire il seguente metodo:

#### public void

- requestLocationUpdates(String provider, long minTime, float minDistance, LocationListener listener)
- LocationListener rappresenta una interfaccia che prevede la definizione di una serie di operazioni, tra cui:
- onLocationChanged()
- **onStatusChanged()**
- onProviderEnabled()
- onProviderDisabled()

# **LocationManager Codice 1/2**

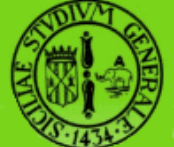

LocationManager locationManager = (LocationManager) getSystemService(Context.LOCATION\_SERVICE); locationManager.requestLocationUpdates(LocationMa nager.GPS PROVIDER, 0,0,listenerFine);

- Mediante questo codice il LocationManager consente di registrare il LocationListener listenerFine rispetto al GPS\_PROVIDER
- Avremmo potuto registrarlo anche sul NETWORK\_PROVIDER
- Avremmo potuto anche invocare la più generica

LocationManager.requestLocationUpdates(locationManage r.getBestProvider(fineCriteria, true),0, 0, listenerFine);

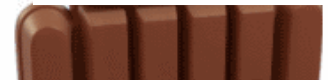

# **LocationManager Codice 2/2**

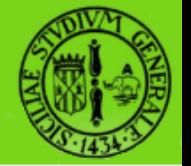

```
new LocationListener() {
@Override
public void onLocationChanged(Location location) 
{}
@Override
public void onProviderDisabled(String provider) 
\{\ \}@Override
public void onProviderEnabled(String provider) {}
@Override
public void onStatusChanged(String provider, int 
status, Bundle extras) {} }
```
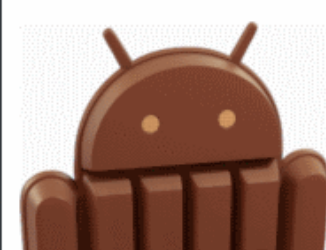

### **AndroidManifest.xml**

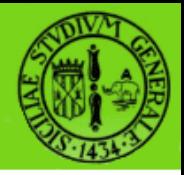

• Per poter usufruire dei servizi di notifica è necesserio richiedere il "permesso" mediante il seguente codice:

<uses-permission android:name= "android.permission.ACCESS\_FINE\_LOCATION" />

- In questo caso stiamo richiedendo di accedere alle informazioni di localizzazione in maniera precisa (FINE), utilizzando quindi il GPS
- In alternativa avremmo potuto richiedere il permesso ACCESS\_COARSE\_LOCATION per accedere alle informazioni di localizzazione (meno precise) fornite dalla rete WIFI

### **LocationManager e ADT**

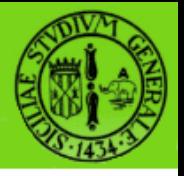

Una caratteristica di questa applicazione è rappresentata dalla possibilità di interagire con il dispositivo virtuale mediante l' Emulator Control

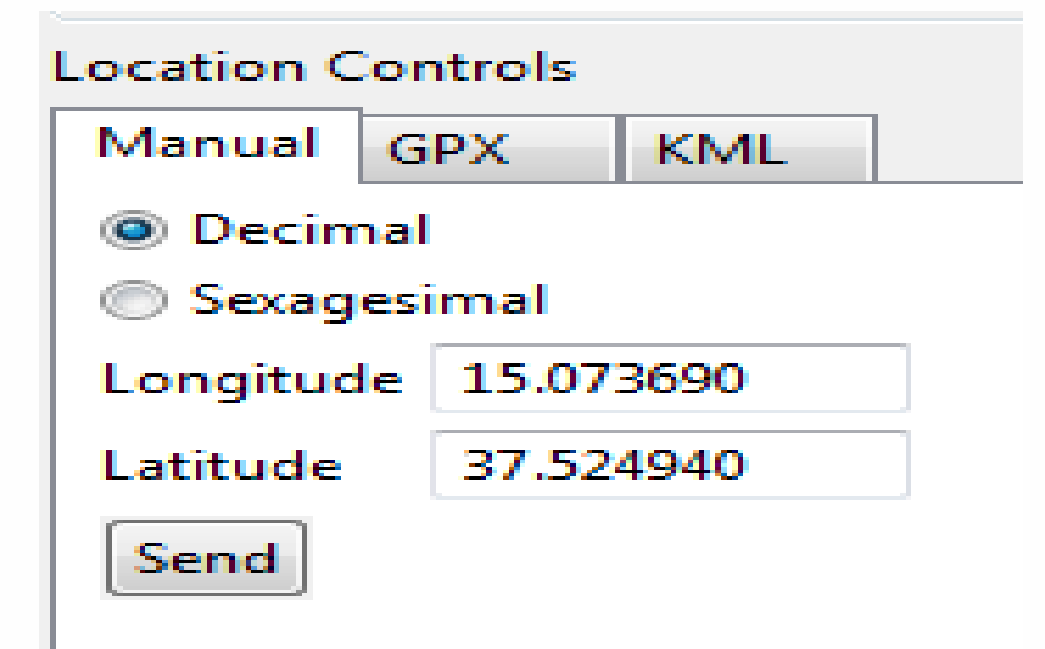

• E' possibile inviare informazioni all'AVD anche nel formato GPX (GPS Exchange Format) e KML (Keyhole Markup Language)

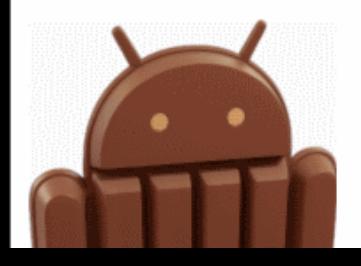

# **OnLocationChanged 1/3**

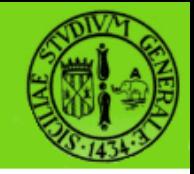

```
@Override
public void onLocationChanged(Location location) 
{
    Log.i(LOG_TAG,location.getLatitude() 
+":"+location.getLongitude());
Toast.makeText(LocationManagerTest.this,location.
getLatitude()+":"+location.getLongitude(), 
Toast.LENGTH_SHORT).show();
}
```
In questo caso onLocationChanged registra i valori relativi alla nuova Location mediante un Log e la visualizzazione di un Toast

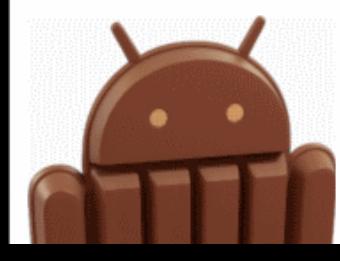

# **OnLocationChanged 2/3**

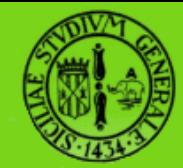

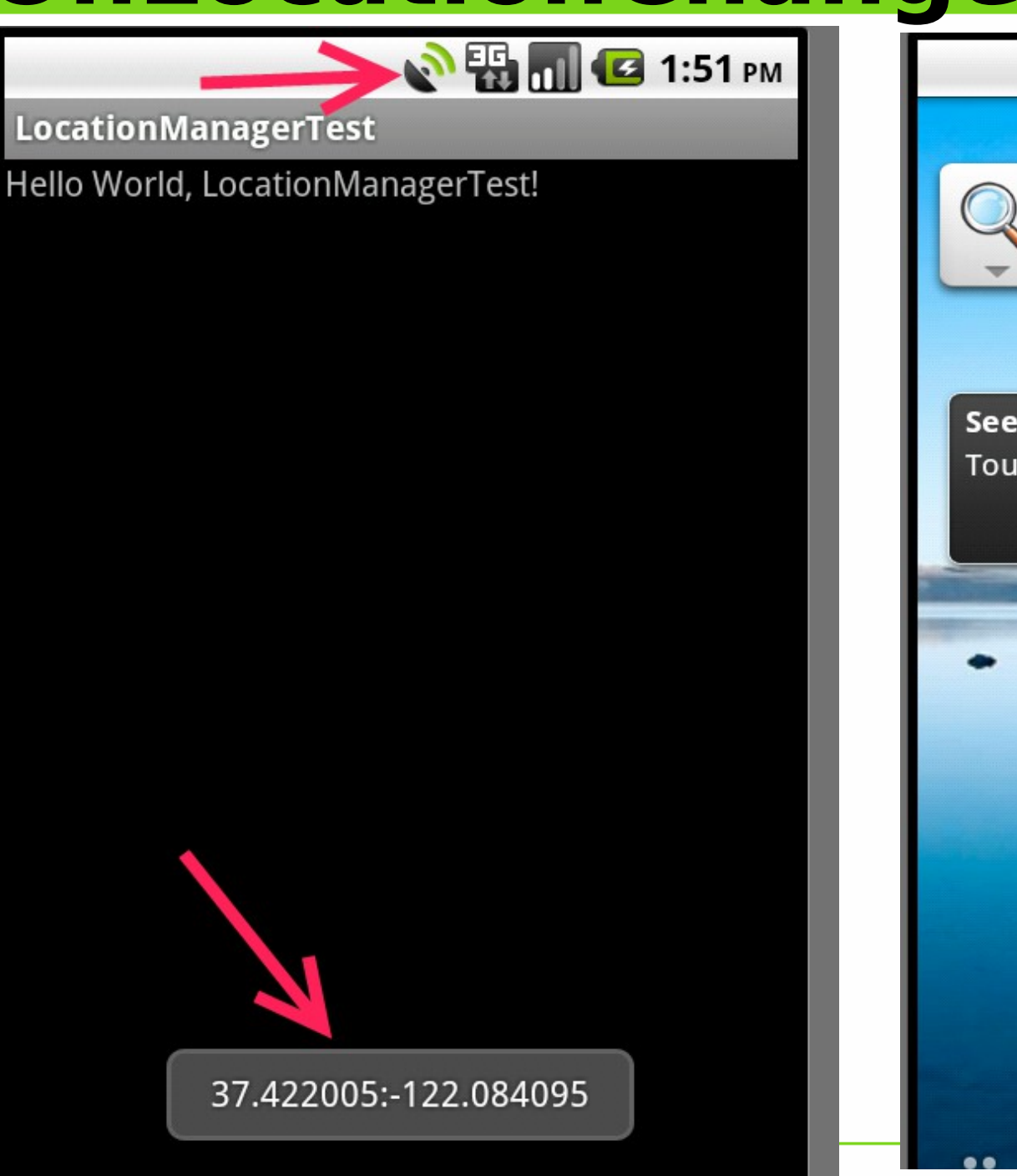

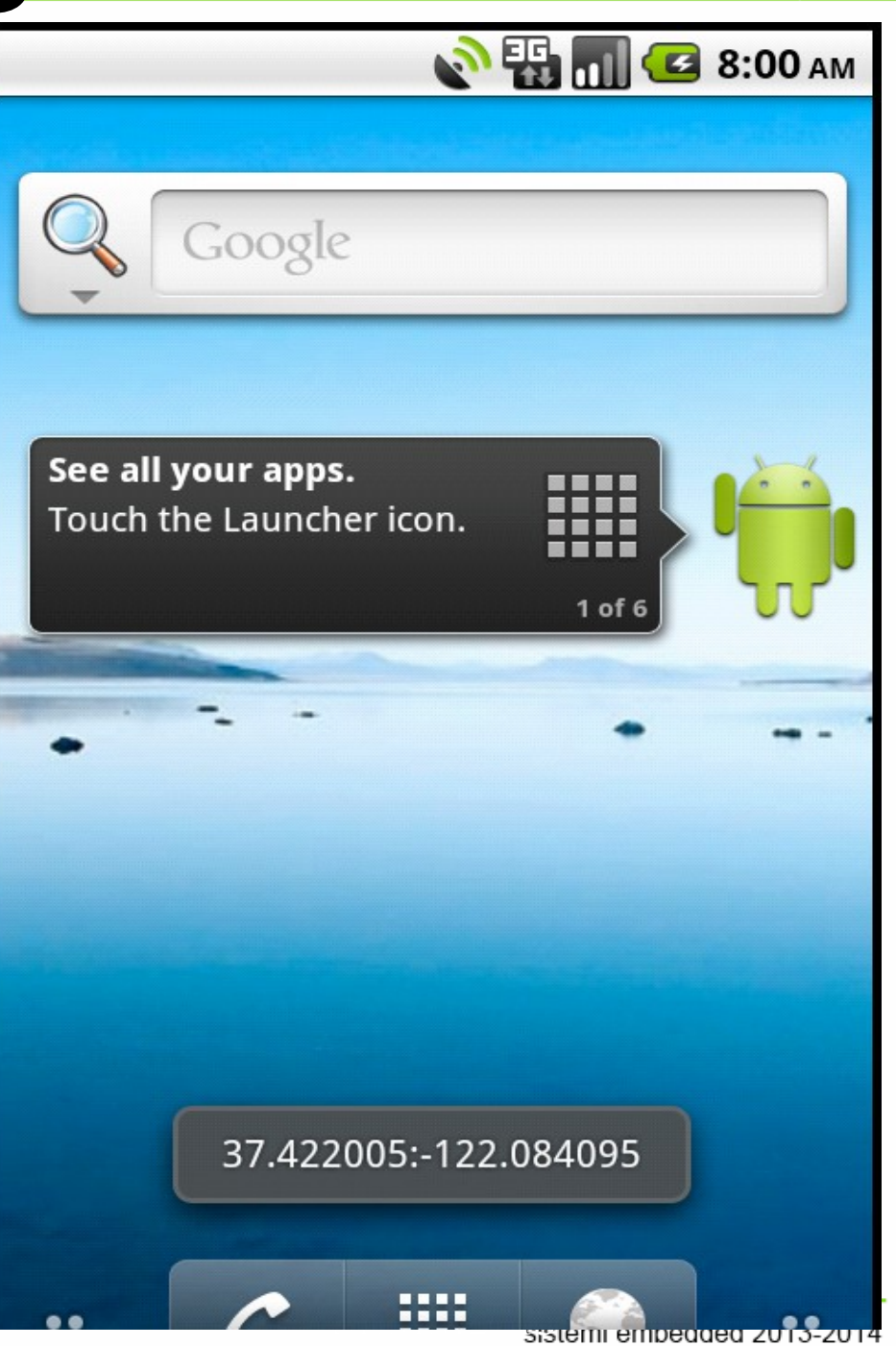

# **onLocationChanged 3/3**

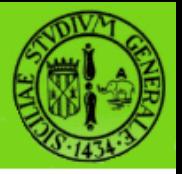

- Una seconda particolarità di questa applicazione è la costituita dal fatto che anche quando la nostra Activity non si trova nel ForeGround rimane comunque in ascolto della possibile variazione di posizione
- Ciò significa che l'Activity riceve comunque le notifiche da parte del LocationManager pur essendo in background
- Se questo comportamento non è richiesto da parte della nostra applicazione è conveniente intervenire evitando in tal modo il consumo della batteria

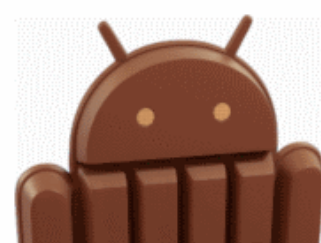

#### **removeUpdates**

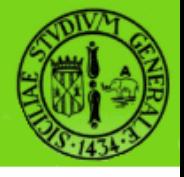

• Per interrompere le notifiche dovremo quindi richiamare removeUpdates in corrispondenza del metodo onPause()

```
@Override
protected void onPause() {
locationManager.removeUpdates(locationListener
\sum
```

```
super.onPause();
```
} Per consentire alla nostra applicazione di ricevere nuovamente le notifiche non appena tornerà in ForeGround dovremo invocare locationManager.requestLocationUpdates all'interndo del metodo onResume()

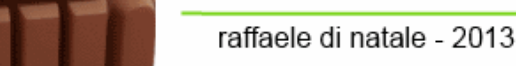

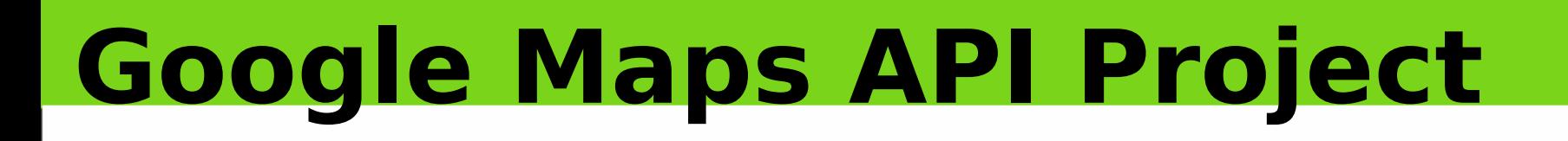

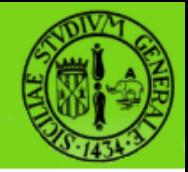

#### Nel second caso d'uso svilupperemo un progetto basato sulle Google Maps API mediante il quale effettueremo alcuni test sulla geolocalizzazione in Android

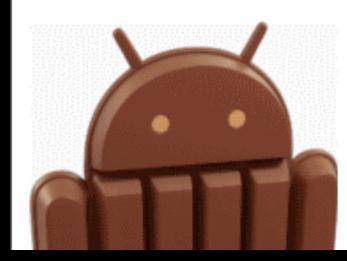

# **Google Map API 1/3**

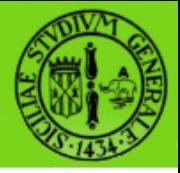

- Per sviluppare un progetto Android che interagisce con le Map di Google è necessario utilizzare le Google Maps API
- E' necessario creare un AVD ed un progetto che tengano conto del particolare target di riferimento (stiamo utilizzando librerie esterne ad Android standard
- Verifichiamo la disponibilità di queste librerie lanciando il tool "Android SDK and AVD Manager" ed eventualmente provvediamo alla loro installazione

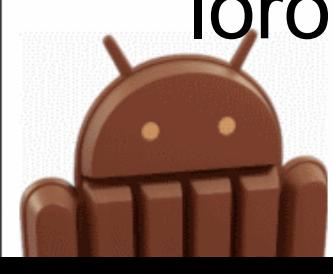

# **Google Maps API 2/3**

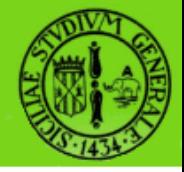

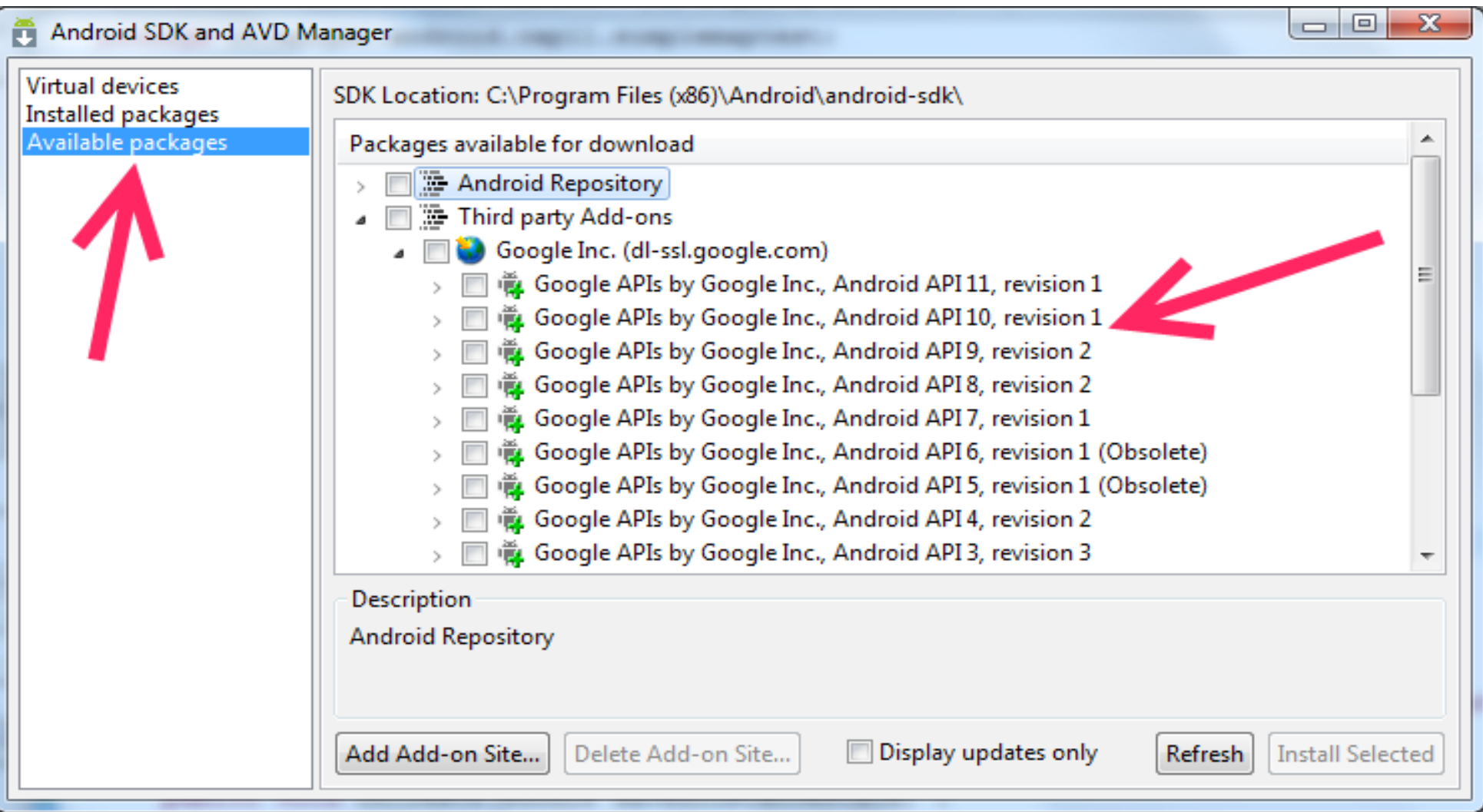

raffaele di natale - 2013

sistemi embedded 2013-2014

# **Google Maps API 3/3**

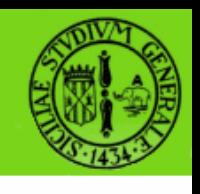

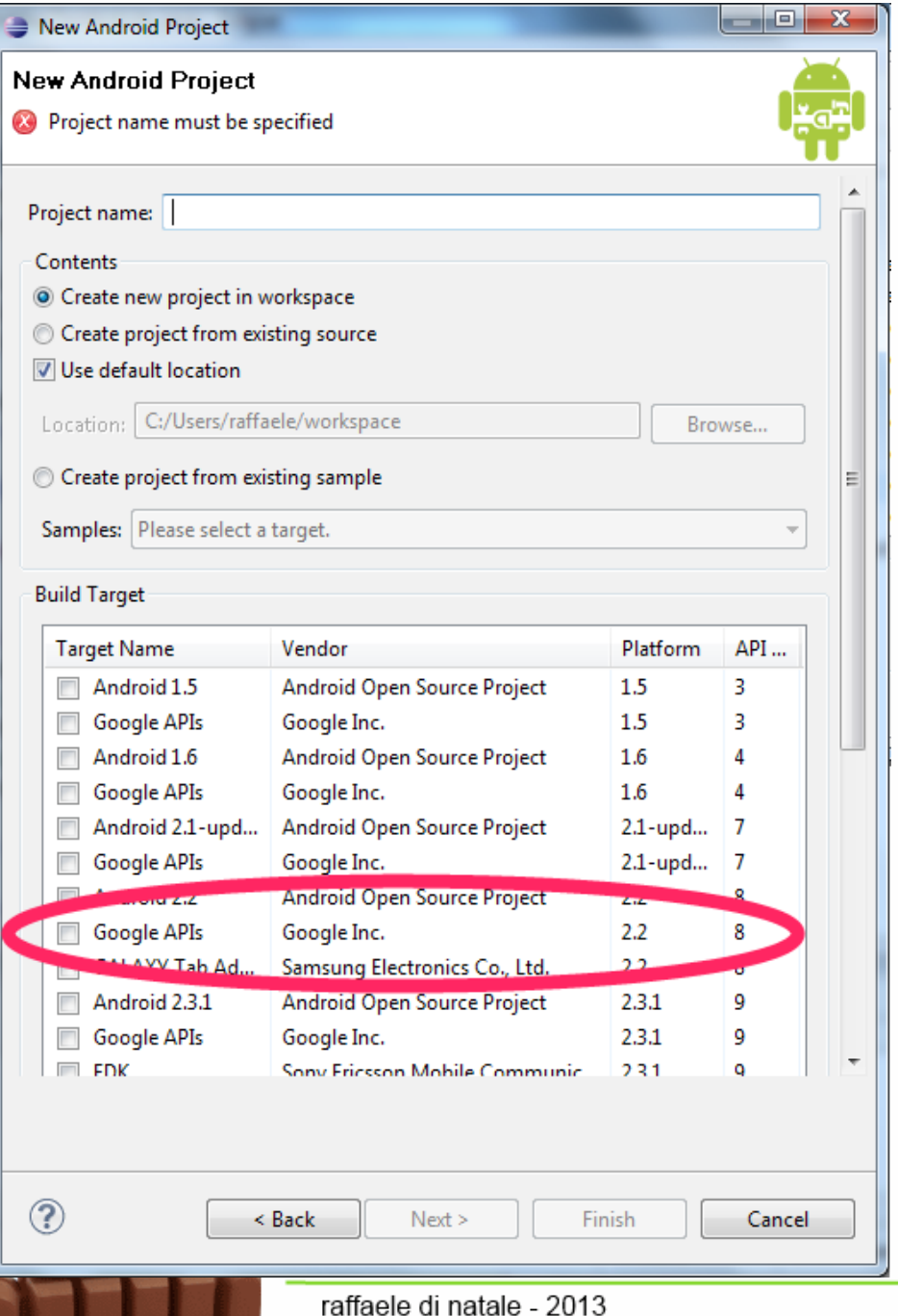

Dopo aver installato le librerie necessarie i nuovi target saranno finalmente disponibili in fase di creazione di un nuovo progetto Android

# **Google Maps Android v2**

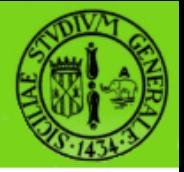

• A partire dal 2013 è cambiata la gestione delle Map Key in Android (dalla v1 alla v2):

https://developers.google.com/maps/documentation/android/

- Una guida utile per configurare l'emulatore è: <http://hmkcode.com/run-google-map-v2-on-android-emulator/>
- Per partire...

https://developers.google.co m/maps/documentation/andro id/map

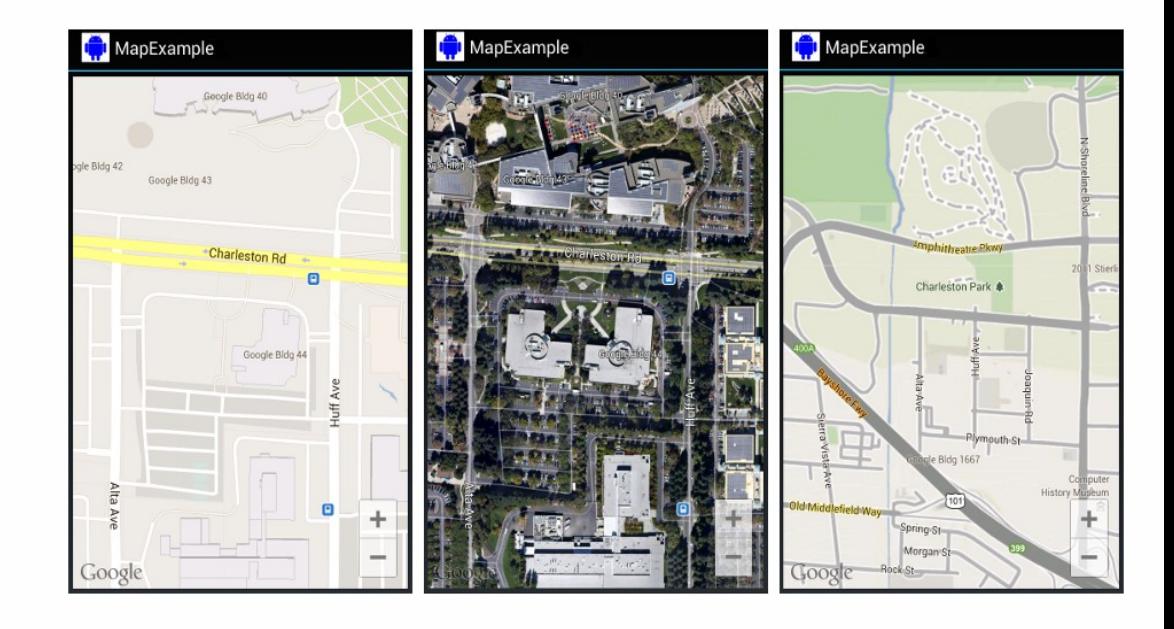

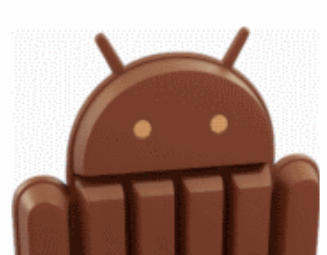

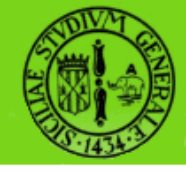

# **map key 1/4**

- Per poter utilizzare le Google Maps API è necessario disporre di una map-key
- Tale codice sarà associato al certificato che utilizziamo per firmare la nostra applicazione
- E' necessario disporre di una chiave per il certificato di debug ed una per il certificato di release
- Di seguito vedremo come ottenere il codice per il certificato di debug

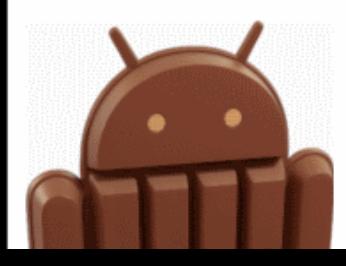

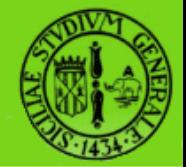

# **map key 2/4**

 $\overline{typ}$  $\triangleright$  Go  $\nabla$ Al

J)

 $\triangleright$  C.  $\triangleright$ H  $\blacktriangleright$  In  $\blacktriangleright$  Ja  $R_1$ 

 $\triangleright$ XI

- Il primo passo consiste nell'individuare dove si trova il keystore
- Per far questo, in Eclipse, andiamo su Window| Preferences|Build
- Oppure in ADT/Preferenze

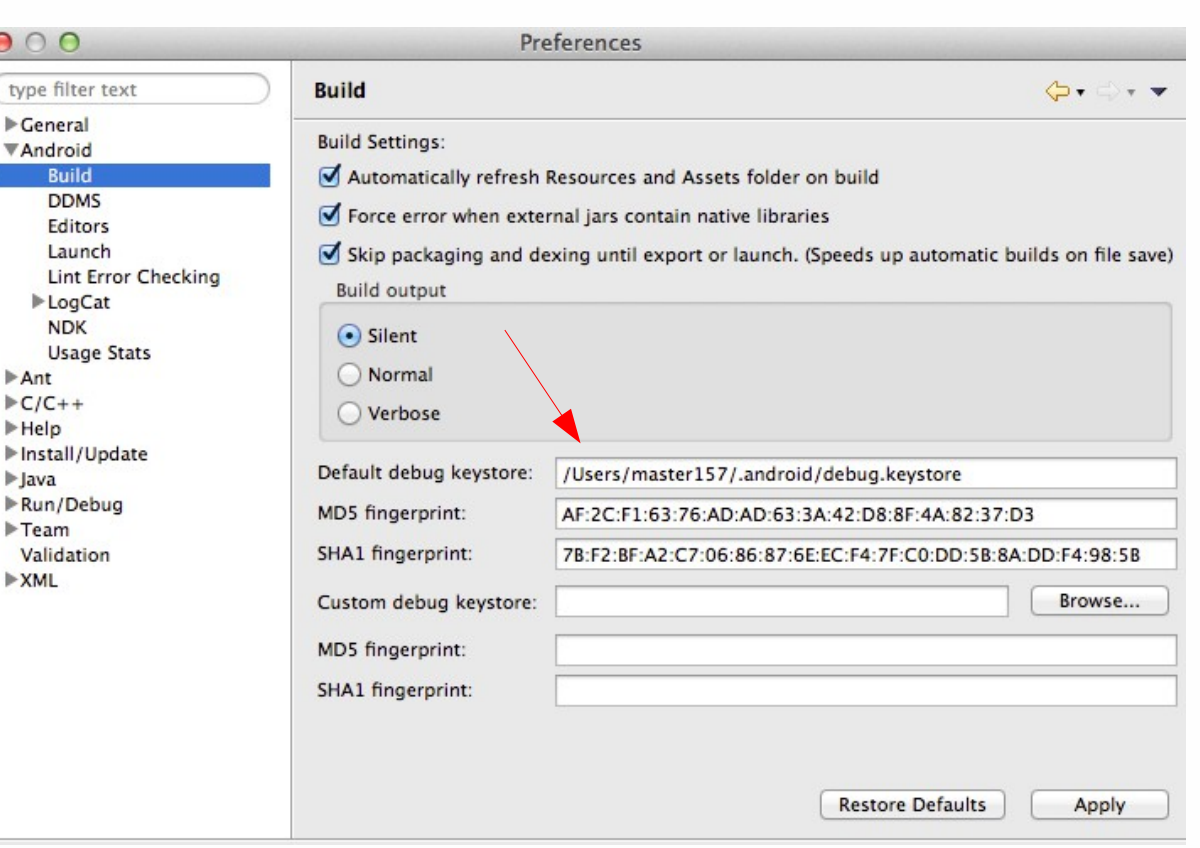

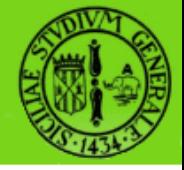

# **map key 3/4**

• Facendo riferimento al keystore eseguiamo il seguente comando:

keytool -list -alias androiddebugkey -keystore <keystore> -storepass android -keypass android

● Il risultato di questo comando sarà la visualizzazione dell'MD5

Tipo keystore: JKS Provider keystore: SUN Il keystore contiene 1 entry androiddebugkey, 11-mar-2011, PrivateKeyEntry, Impronta digitale certificato (MD5): 94:1E:43:49:87:73:BB:E6:A6:88:D7:20:F1:8E:B5:98

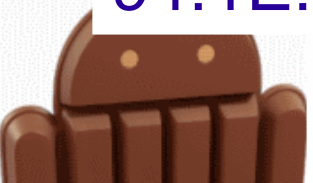

### **map key 4/4**

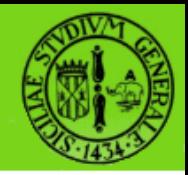

- Accedendo alla Google APIs Console: https://code.google.com/apis/console/
- Abilitare il servizio Google Map Android API v2
- Andare su API Access>>Create New Android Key
- Copiare l'SHA-1 fingerprint e il package name separati da ";" BB:0D:AC:74:D3:21:E1:43:67:71:9B:62:91:AF:A1:66:6E:44:5D :75;com.example.android.mapexample
- Al termine viene fornita la Key for Android apps da utilizzare nella nostra App:

AIzaSyBdVl-cTICSwYKrZ95SuvNw7dbMuDt1KG0

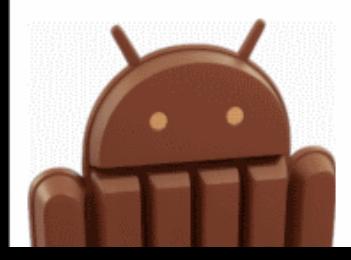

## **AndroidManifest.xml**

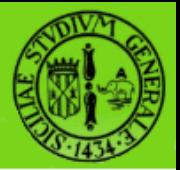

 <permission android:name="com.example.demo.map.permission.MAPS\_RECEIVE" android:protectionLevel="signature" />

<uses-permission android:name="android.permission.INTERNET"/> <uses-permission android:name="android.permission.ACCESS\_NETWORK\_STATE"/> <uses-permission android:name="android.permission.WRITE\_EXTERNAL\_STORAGE"/> <uses-permission android:name="com.google.android.providers.gsf.permission.READ\_GSERVICES" />

<!-- The following two permissions are not required to use

Google Maps Android API v2, but are recommended. -->

<uses-permission

android:name="android.permission.ACCESS\_COARSE\_LOCATION"/> <uses-permission

android:name="android.permission.ACCESS\_FINE\_LOCATION"/>

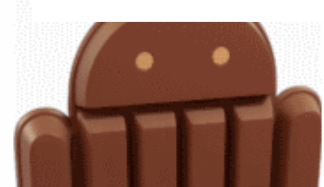

# **Google Maps demo**

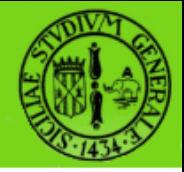

//Focalizziamo la mappa su un punto prefissato googleMap.moveCamera(CameraUpdateFactory.newLatLn gZoom(DIEEI, 15));

//Aggiungiamo un marker Marker dieei = googleMap.addMarker(new MarkerOptions().position(DIEEI).title("DIEEI"));

- La mappa è presente come fragment nel layout
- Quando non è definita alcuna posizione iniziale l'applicazione visualizzerà la mappa di default

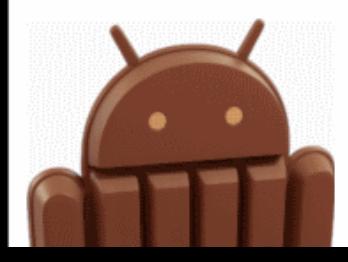

# **Google Maps demo**

```
new LocationListener() {
@Override
public void onLocationChanged(Location location) {
}
@Override
public void onProviderDisabled(String provider) {
}
@Override
public void onProviderEnabled(String provider) {
}
@Override
public void onStatusChanged(String provider, int status,Bundle extras) {
}
});
```
Come nel caso precedente definiamo i metodi del LocationListener che intendiamo gestire

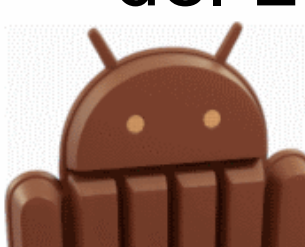

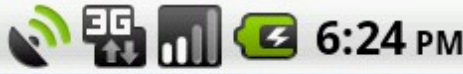

# Google Maps den Wildem Codice Codice Codice Codice Codice Codice Codice Codice Codice Codice Codice Codice Codice<br> **Google Maps den** Codices Codice Codice Codice Codice Codice Codice Codice Codice Codice Codice Codice Codi

• Utilizziamo i seguenti valori ed inviamoli all'AVD

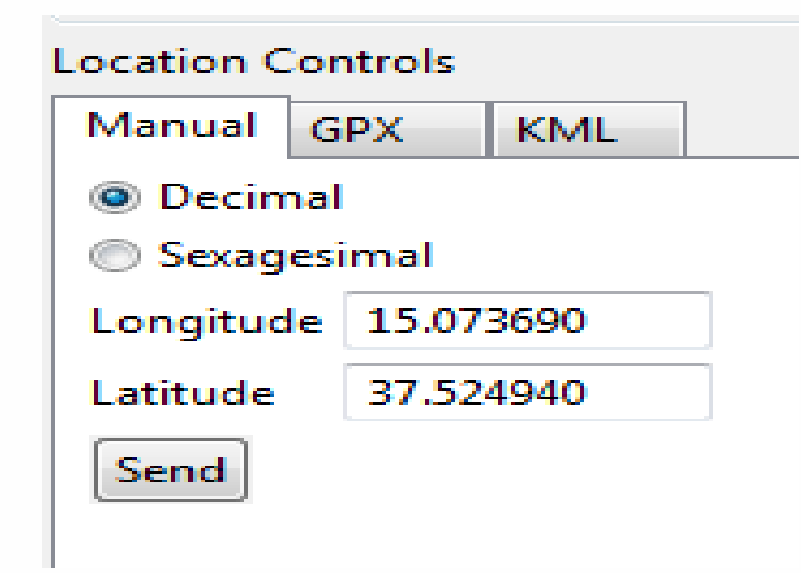

● Sarà visualizzata la

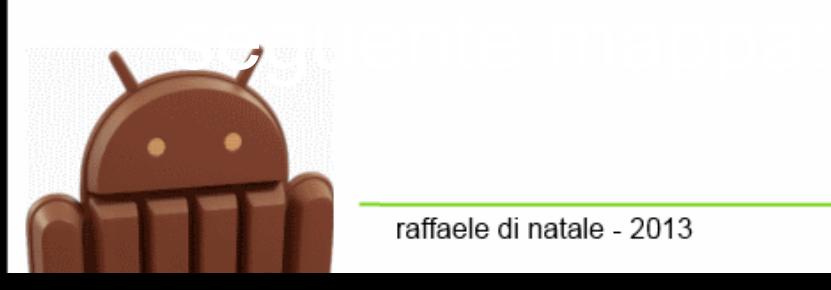

raffaele di natale - 2013

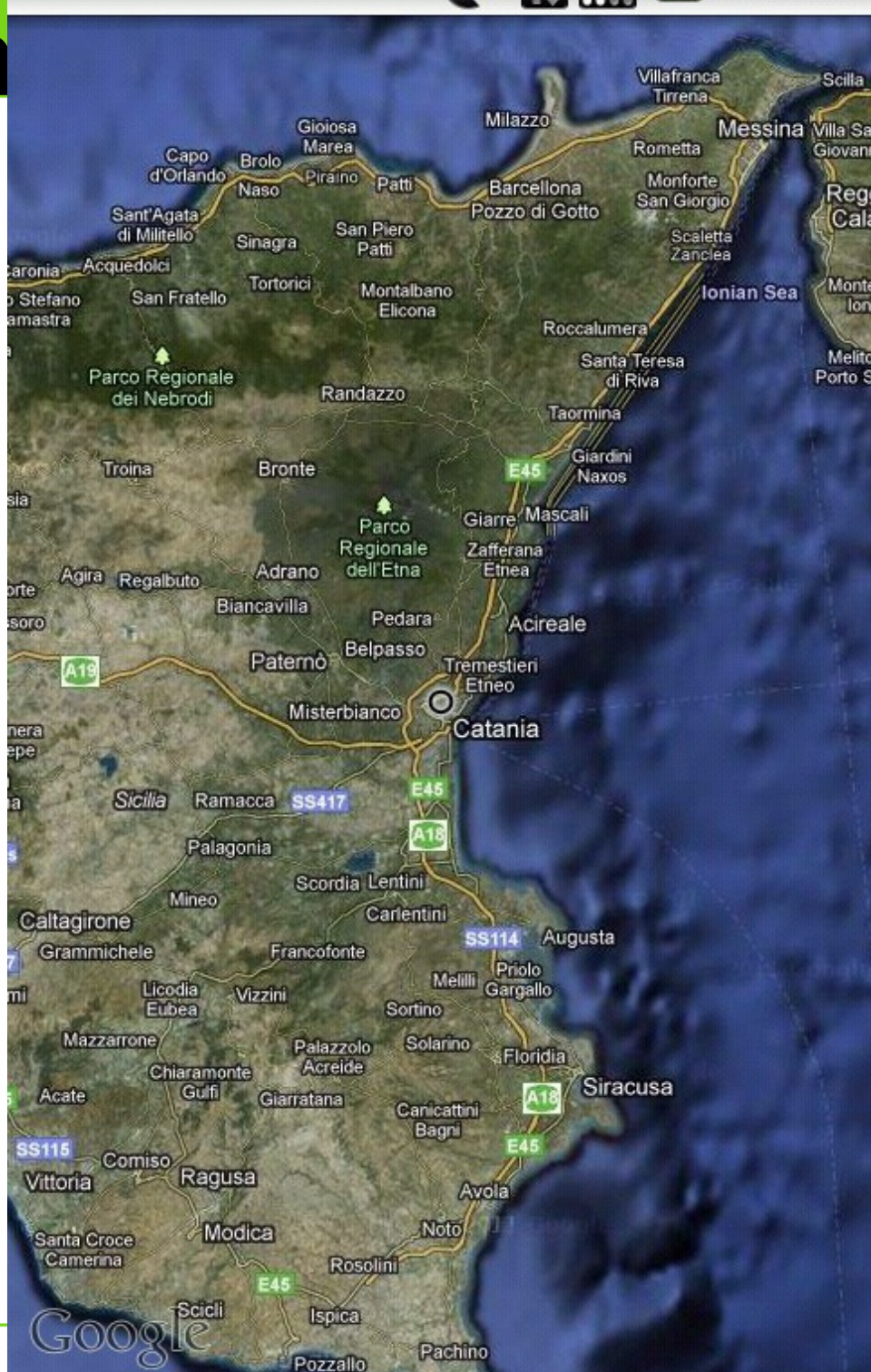

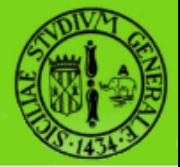

- Negli esempi proposti in precedenza si è fatto più volte uso dei servizi di sistema.
- Abbiamo sempre effettuato l'accesso con la chiamata:

getSystemService()

che ci ha consentito di utilizzare uno specifico Manager

• Oltre a quelli già analizzati, come il NotificationManager, l'AlarmManager

### **I servizi di Sistema**

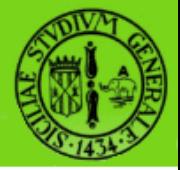

- Power Service: per la gestione del risparmio energetico. Si accede mediante POWER\_SERVICE
- Key Guard Service: per la gestione del lock della tastiera. Si accede mediante KEYGUARD\_SERVICE
- Vibrator Service: per la gestione della vibrazione del dispositivo. Si accede mediante VIBRATOR\_SERVICE

• Alarm Service: per la gestione degli allarmi. Si accede mediante ALARM\_SERVICE

### **I servizi di Sistema**

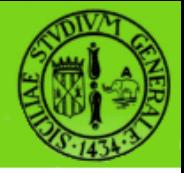

- Audio Service: per la gestione delle risorse audio. Si accede mediante AUDIO\_SERVICE
- Telephony Service: per la gestione di chiamate ed SMS. Si accede mediante TELEPHONY\_SERVICE
- Connectivity Service: per la gestione della rete. Si accede mediante CONNECTIVITY\_SERVICE
- WiFi Service: per la gestione della WIFI. Si accede mediante WIFI\_SERVICE

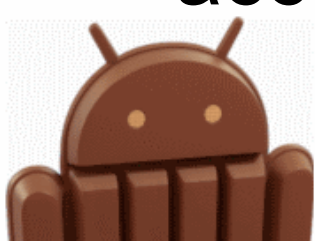

### **I servizi di Sistema**

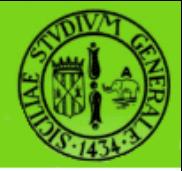

- Accessibility Service: per la gestione eventi GUI. Si accede mediante ACCESSIBILITY\_SERVICE
- Input Method Service: per la gestione dell'interattività. Si accede mediante INPUT\_METHOD\_SERVICE
- ClipBoard Service: per la gestione degli appunti. Si accede mediante CLIPBOARD\_SERVICE

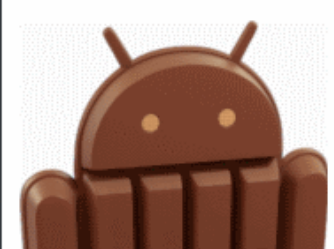

# **I Sensor Service 1/2**

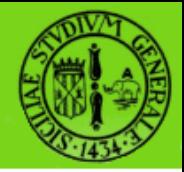

- Rappresentano probabilmente i servizi più specifici di Android
- Si accede mediante SENSOR\_SERVICE
- E' possibile accedere ad una lunga lista di sensori, tra cui l'accelerometro, il giroscopio e la bussola.

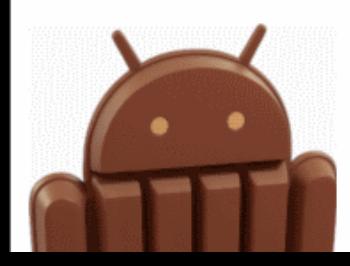

# **I Sensor Service 1/2**

- TYPE\_ACCELEROMETER Accelerometro.
- TYPE\_ALL Tutti.
- TYPE AMBIENT TEMPERATURE Temperatura
- TYPE\_GRAVITY Gravità.
- TYPE\_GYROSCOPE Giroscopio
- TYPE\_LIGHT Luminosità
- TYPE\_LINEAR\_ACCELERATION Accelerazione lineare.
- TYPE\_MAGNETIC\_FIELD Intensità campo magnetico
- TYPE\_PRESSURE Pressione
- TYPE\_PROXIMITY Prossimità

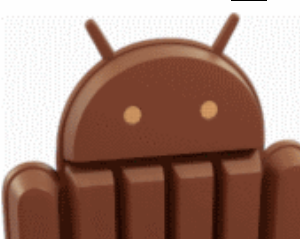

# **I Sensor Service 1/2**

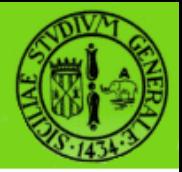

#### TYPE RELATIVE HUMIDITY Umidità TYPE\_ROTATION\_VECTOR Rotazione vettoriale TYPE\_ORIENTATION (Bussola) Deprecato

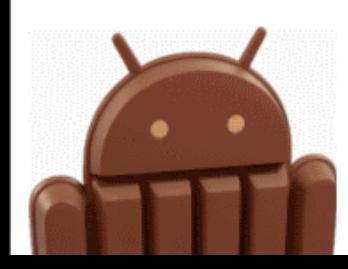

# **Utilizzo dei Sensor Service**

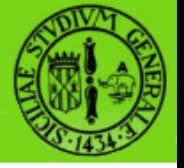

@Override protected void onResume() { super.onResume(); mSensorManager.registerListener(this, mSensorManager.getDefaultSensor(Sensor.TYPE\_ACCELEROMETER), SensorManager.SENSOR\_DELAY\_FASTEST); mSensorManager.registerListener(this, mSensorManager.getDefaultSensor(Sensor.TYPE\_MAGNETIC\_FIELD), SensorManager.SENSOR\_DELAY\_FASTEST); mSensorManager.registerListener(this, mSensorManager.getDefaultSensor(Sensor.TYPE\_TEMPERATURE), SensorManager.SENSOR\_DELAY\_FASTEST); }

@Override protected void onStop() { mSensorManager.unregisterListener(this); super.onStop();

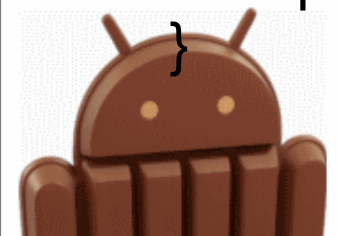